## **TECHNICAL INFORMATION SHEET – NUMBER 360**

760 CONFIGURATION FOR STRAIN GAUGE

1/23/98

## ISSUED BY THE APPLICATIONS ENGINEERING DEPARTMENT

In the application of a model 760 connected to a Strain Gauge, lets assume the gauge is a Dynisco model PT-640E. This gauge is a standard 3.3mV/V (3.3mV per volt of excitation voltage) unit with internal calibration resistor and range of 0-5000 psi.

The wiring of the strain gauge to the instrument would be according to the 760 manual page 8. Also, the strain gauge jumper is set according to the 760 manual page 22.

Set accordingly, the following main configuration menu parameters. **'InPUt'** section, page 11. **'LinE'** = 50Hz or 60Hz depending on the voltage supply frequency. **'LnriSE'** = LinEAr **'SourCE'** = S GACE **'FiltEr'** = 2 to start off with but may be changed later. **'UnitS'** = P

**'Pt PrS'** = Since there are 11 point pairs in the 760 custom input configuration, only the first two are to be used. The rest will be set to Zero's. Also, the pairs are divided into signal **'inX'** (where X is the pair number), and display value **'dsX'** (where X is the pair number).

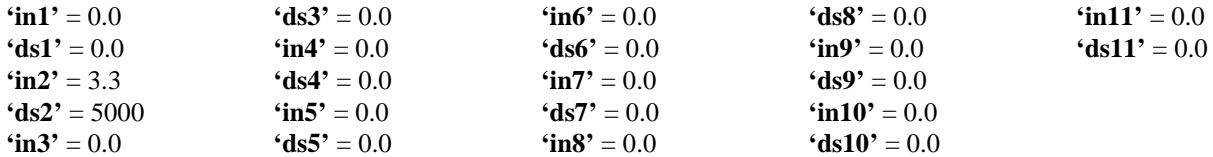

 $'OFFSEt' = 0.0$ **'E CJ'** = N/A **'dEC Pt'** =  $11111$ .

**'InStru'** section, page 14

**'ContC'** = digital input can be set to do either **'SG Lo A'** (just lo adjust) or **'SG Hi A'** (just hi adjust) or both **'SG Fl A'** (which does lo then hi adjust).

**'AL ACC'** = allows access to the alarm page.

**'SG ACC'** = yes

**'rEv no'** = allows access to the software revision of the instrument.

**'PASS'** = allows access to the password page to change passwords.

Now, use TIS # 156 for calibration adjustment procedure.

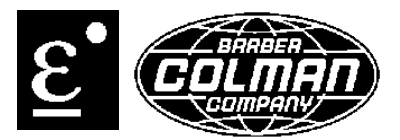